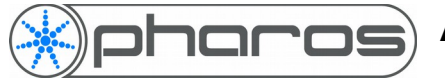

#### *Introduction*

Pharos Architectural Controls have released a new version of Designer. Unlike previous updates, this new version is based on a newly re-written backend which allows for new features, both in this version and in the future. This means that the upgrade process is slightly different to get from v1.x to v2.x.

#### *When should you upgrade?*

In general, if a project is running correctly, there is no need to upgrade it.

However, if there is a new feature within Designer 2 which allows your project to work better, or provide more functionality, then upgrading is recommended.

New projects should be started in Designer 2.

Please be aware that although every effort has been taken to test Designer 2 prior to release, it is still possible that there may be bugs.

## *Upgrading Designer*

Pharos Designer 2 can be downloaded from our website (pharoscontrols.com). Also available are the Firmware and Project Migration tools and a document outlining the major changes to the software

# *Upgrading Firmware*

Due to the updates to the backend of the software, Designer 2 is unable to communicate with controllers running v1.x.x firmware, and v1 software cannot communicate with controllers running v2.x firmware.

For this reason, you will need to download the Firmware Migration tool which can be used to upgrade or downgrade the firmware on the controller between v1.11.5 and v2.x

If you have a controller that isn't appearing in Designer (either v1.x or v2.x), this should be your first troubleshooting step.

## *Remote Devices*

Before migrating a remote device (RIO/BPS), ensure it is not currently connected to a project, indicated by a flashing Active LED. This can be done by disconnecting the associated controller from the network, uploading a blank show file to the controller, or migrating the controller first.

## *EXTs*

To migrate an EXT, it must have a TPC connected to it. The TPC should be migrated first, and then the EXT can be migrated.

#### **Limitations**

Designer 2 doesn't support:

LPC Rev1 controllers (serial number < 006000)

AVC

If you need to use any of these controllers, you will need to use Pharos Designer v1.

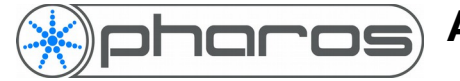

# *Upgrading Show Files*

If you have a project that you have been using v1.x.x to work on, which you would like to open in v2.x, you can use the Project Migration Tool to upgrade the file to work with v2.x. As with firmware, the two versions are incompatible, and so will need to go through the migration tool.

**Please Note:** This tool can only upgrade a project, and there is no way to downgrade a project file from v2.x to v1.x.x.